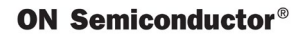

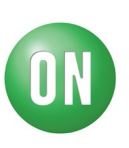

# **Test Procedure for the NCV7544VTFS5C466GEVB Evaluation Board**

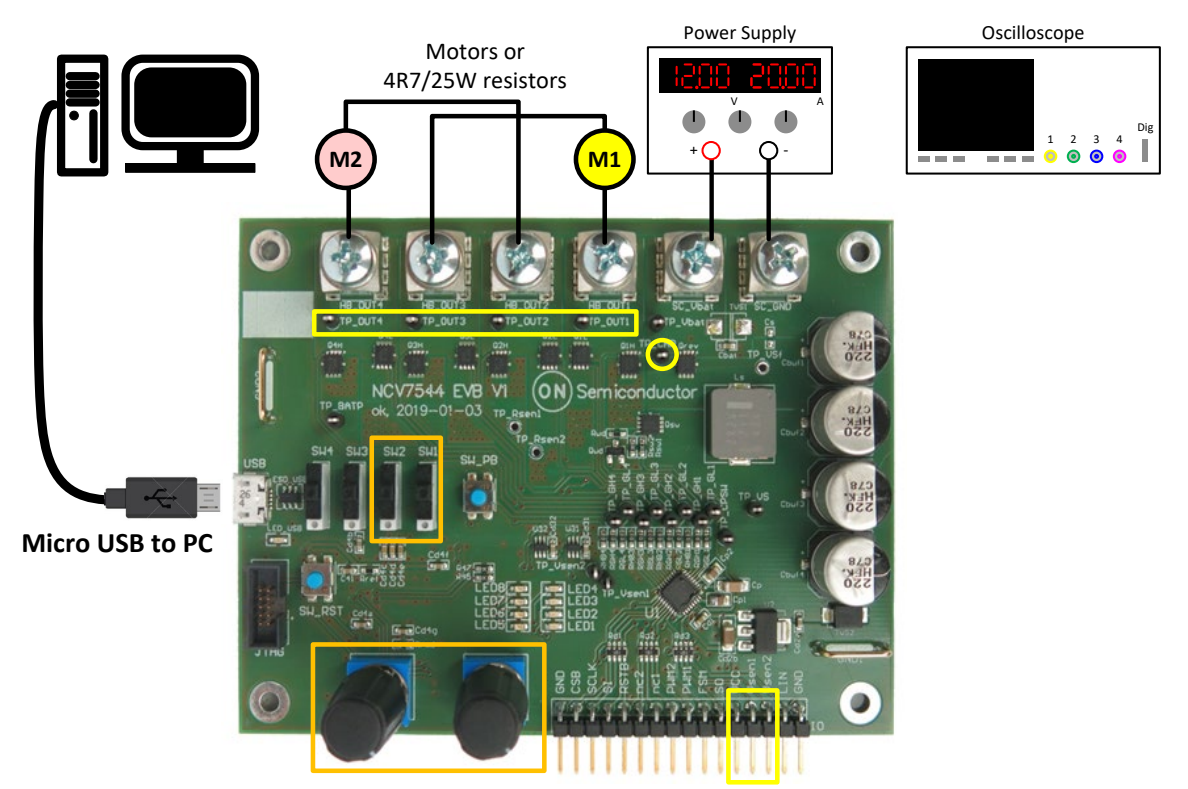

Figure 1: Test Setup Configuration

# **Required Equipment**

- Oscilloscope
- Bench Power Supply, current capability min. 10 A, Ampermeter
- Voltmeter (alternatively free oscilloscope channel)
- Two loads (12V motors or power resistors 4R7/25W)
- PC Software for NCV7544 EVB Control
- Micro USB Cable
- NCV7544 Evaluation Board

## **ON Semiconductor®**

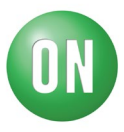

## **Test procedure Step 1 (Connect the board):**

- 1. Connect supply
- 2. Check  $I<sub>BAT</sub>$
- 3. Check VCC voltage on IO

## **Table 1: Desired Results**

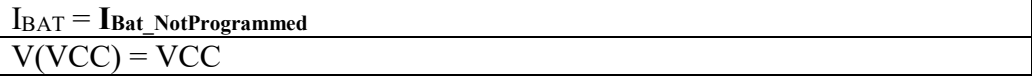

## **Test procedure Step 2 (Program the MCU):**

- 1. Connect programmer through JTAG connector
- 2. Load and flash .hex file
- 3. Disconnect supply

## **Test procedure Step 3 (Standalone mode, outputs off):**

- 4. Connect loads (motors or resistors)
- 5. Turn Pot1 and Pot2 left
- 6. Connect supply
- 7. Check IBAT
- 8. Check V<sub>CHP</sub> voltage on TP CHP
- 9. Check Vsen voltage on IO

#### **Table 2: Desired Results**

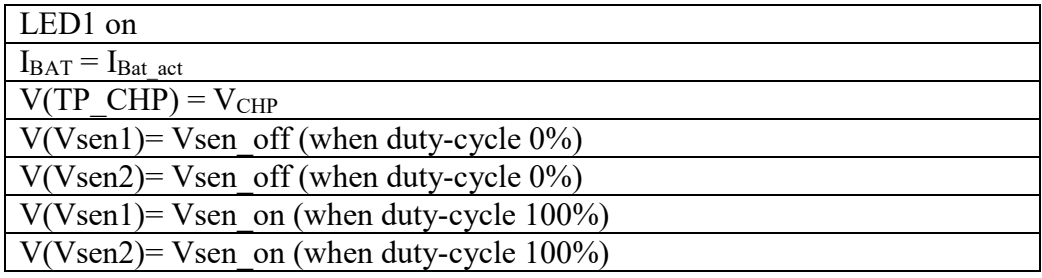

## **Test procedure Step 4 (Standalone mode, outputs on):**

- 1. Set SW1-4 up
- 2. Turn Pot1 and Pot2 right
- 3. Check OUT1-4 voltage on TP\_OUT1-4
- 4. Check Vsen voltage on IO

## **ON Semiconductor®**

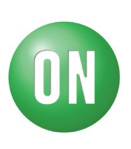

## **Table 3: Desired Results**

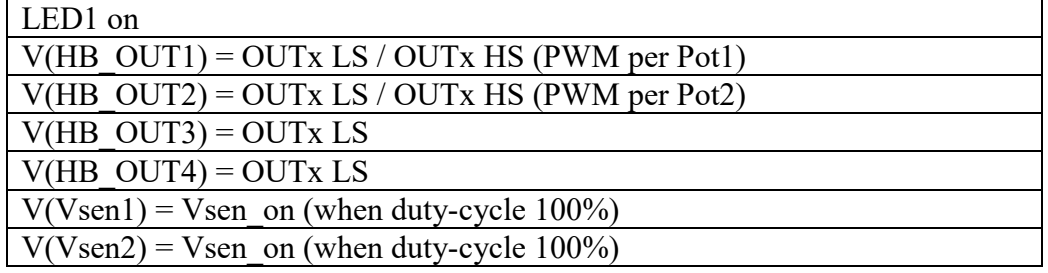

## **Test procedure Step 5 (Standalone mode, outputs on):**

- 1. Set SW1/2 down
- 2. Turn Pot1 and Pot2 right
- 3. Check OUT1-4 voltage on TP\_OUT1-4
- 4. Check Vsen voltage on IO

## **Table 4: Desired Results**

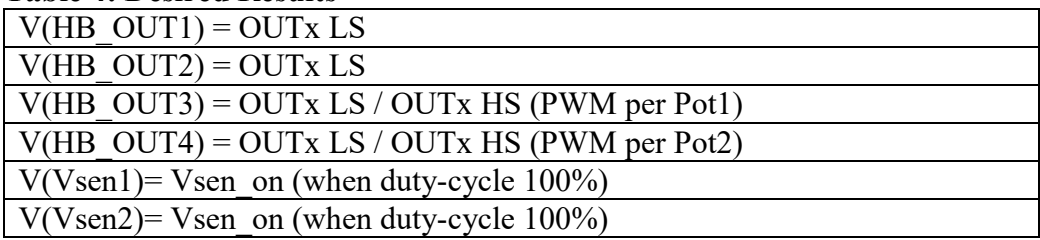

## **Test procedure Step 6 (PC Mode):**

- 1. Connect USB
- 2. Start NCV7544 Control Software
	- a. Basic Window: Try all controls (Run Forward, Run Backward, Stop, Speed Control)
	- b. Board Window: Check Status bits and Motor Current and Supply

#### **Table 5: Desired Results**

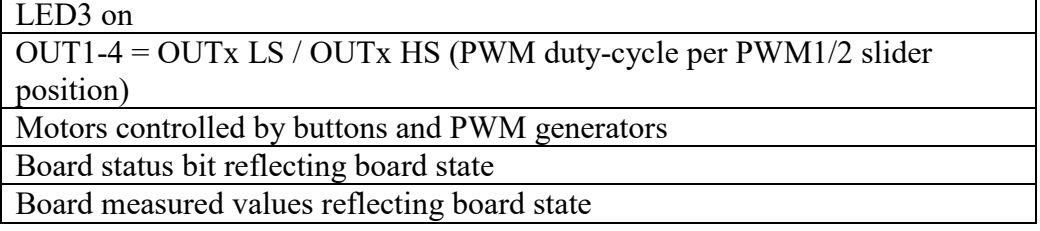

# **ON Semiconductor®**

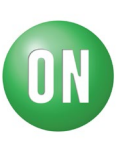

## **DC Characteristics**

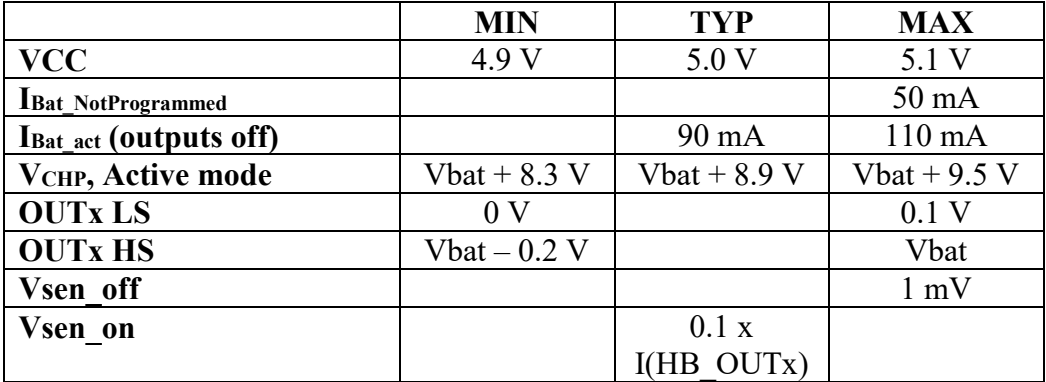

## **PC Software**

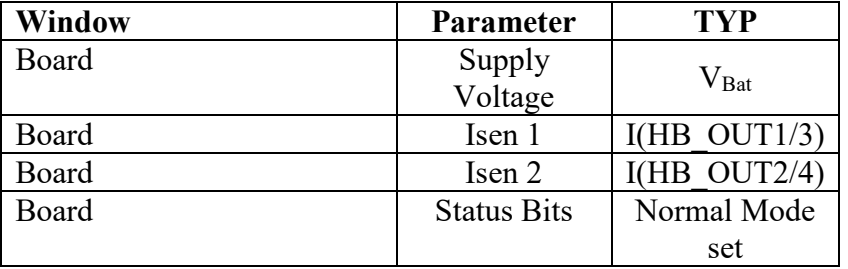